## **BENEFITS**

#### Online:

- Search the PINES library catalog of over 11 million items for books, DVDs, audiobooks and other materials at over 300 libraries across Georgia
- Place items on hold for free delivery to your library branch of choice
- Check out free downloadable ebooks & eaudiobooks on Libby & eReadKids
- Sign up for Mango, an interactive, fun way to learn another language
- Access practice tests for the SAT, ACT, and college admissions essay writing with Learning Express
- Skill improvement for all grade levels in subjects like Math, Science, Social Studies and more on Learning Express

#### At the library:

- Pick up items delivered from libraries all over Georgia
- Check out up to five items including DVDs & Chromebooks
- Attend free events, like paper making, art classes, STEAM-based events, and more
- Free WiFi inside the library and out in the parking lot
- Computers, printing/copying/faxing services
- Spaces to study or read

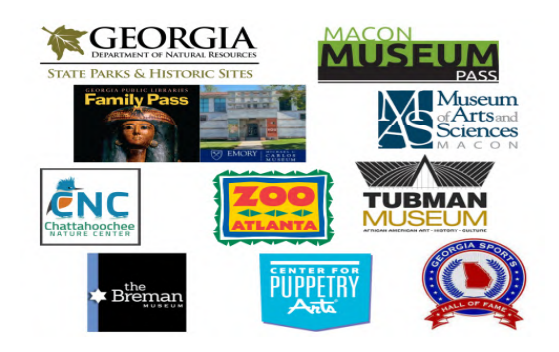

## **OUR BRANCHES**

# **Fannin County Public Library**

400 West Main St Blue Ridge, GA 30513 706-632-526

Open: M-F, 9-6; S, 9-1

# **Mountain Regional Library**

698 Miller St Young Harris GA 30582 706-379-3732 Open: MWF, 9-5

# **Towns County Public Library**

99 S Berrong St Hiawassee GA 30546 706-896-6169 Open: T-F, 10-6

# **Union County Public Library**

303 Hunt Martin St. Blairsville, GA 30512 706-745-7491 Open: MWF, 9-5; TTH 9-6; S, 10-2

www.mountainlibrary.com

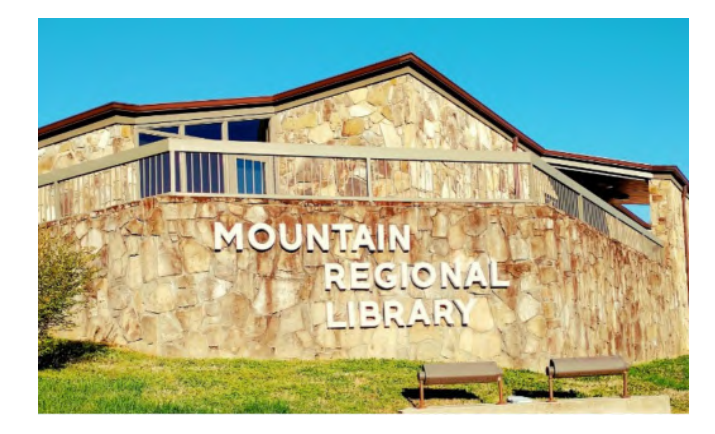

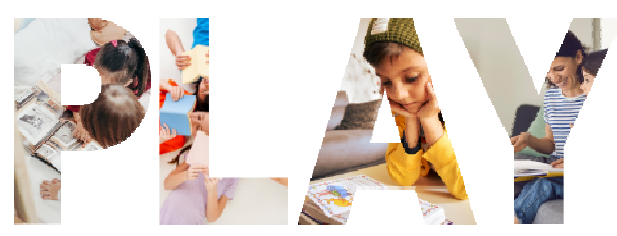

 $C_2/\Delta \setminus R$ 

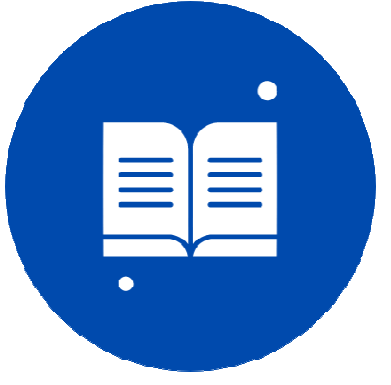

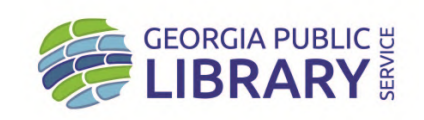

## **LIBBY**

Now you can use your PINES card to download audiobooks and e-books through Libby!

## Getting started with Libby Libby is made possible by your local library and built with . by OverDrive **The Libby app is the easiest way to get started with digital books, audio books and magazines from your public library!** Install the Libby app from the app store on your Android or iOS (iPad/iPhone/iPod Touch) device; or visit libbyapp.com in your Chrome, Firefox, Safari or Edge browser. 2In Libby, follow the prompts to find your library and sign in with a valid library card. (*In the search bar type:* **Georgia Download Destination**) 3Browse your library's collection and borrow a title.<br>Borrowed titles appear on your **Shelf** and download to the 4app automatically when you're on Wi-Fi, so you can read them when you're offline. On your **Shelf**, tap **Loans** at the top of the screen. From there, you can: ⇒ Tap **Read With** to choose whether you'd like to open a book in Kindle (U.S. libraries only) or Libby. ⇒ Tap **Open** in Libby, **Open Magazine** or **Open Audiobook** to start reading or listening in the app. ⇒ Tap **Manage Loan** to see options like **Renew** and **Return.** Happy Reading! For more help with Libby, visit help.libbyapp.com

## **FOLLOW US ON**

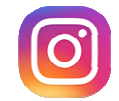

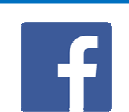

@mountainregional

@TownsCountyLibraries

## **FAQS**

#### **What is a PLAY card?**

PINES Library Access for Youth (PLAY) cards give Towns county public school students free access to public library resources and services. Mountain Regional Library System partners with the local schools to provide the PLAY program.

With a PLAY card, students will be able to:

- Access your free public library account based on your student number.
- Check out online resources, use computers, and borrow books - with no overdue fines.
- Achieve academic success inside and outside of the classroom.
- Connect to free tutoring, homework help, literacy tools, college prep, and job readiness.

The PLAY program is currently available to all Pre -K through 12th grade students in Towns County Public Schools.

#### **What is my login and password?**

Your login is TCD + your student barcode, all caps & no spaces. Example: TCD123456

To find your student id number:

- $\Rightarrow$  Log in to the student portal
- $\Rightarrow$  Left-hand panel chose MORE
- ⇒ Student Barcode

Your PIN is the 6-digit student birth month and year: (MMYYYY), no spaces. Example: 012006

### **When will my student receive their PLAY card?**

The PLAY Card is only an account. No physical card will be given to students.

# **FAQS cont.**

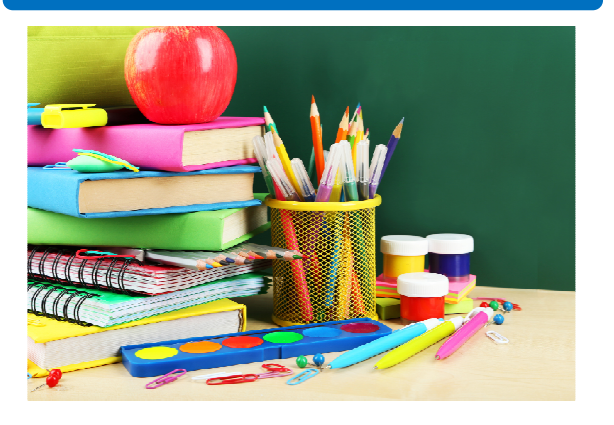

### **Is there a cost for a PLAY account?**

The account is free and library resources and services are free.

#### **What about overdue fines and fees?**

There are no overdue fines, but users are responsible for fees on lost or damaged items.

### **What if I do not want my child to participate?**

You may choose to opt-out of the program by filling out a short form on our website.

#### **Will parents/caregivers have access to see what their child has checked out?**

Parents/caregivers will have the ability to see what is checked out on the account of a minor.

### **Is student information shared with the library confidential?**

Yes, per Official Code of Georgia § 21-12-30(a) Confidential Nature of Certain Library Records.

#### **https://www.mountainlibrary.com/playcards/**